# **МІНІСТЕРСТВО ОСВІТИ І НАУКИ УКРАЇНИ ЗАПОРІЗЬКИЙ НАЦІОНАЛЬНИЙ УНІВЕРСИТЕТ**

**МАТЕМАТИЧНИЙ ФАКУЛЬТЕТ**

**Кафедра програмної інженерії**

# **КВАЛІФІКАЦІЙНА РОБОТА БАКАЛАВРА**

# на тему: **«ПРОЄКТУВАННЯ СИСТЕМИ ВВІМКНЕННЯ ОСВІТЛЕННЯ ПРИ ОТРИМАННІ СИГНАЛУ ТРИВОГИ GSM СИГНАЛІЗАЦІЇ»**

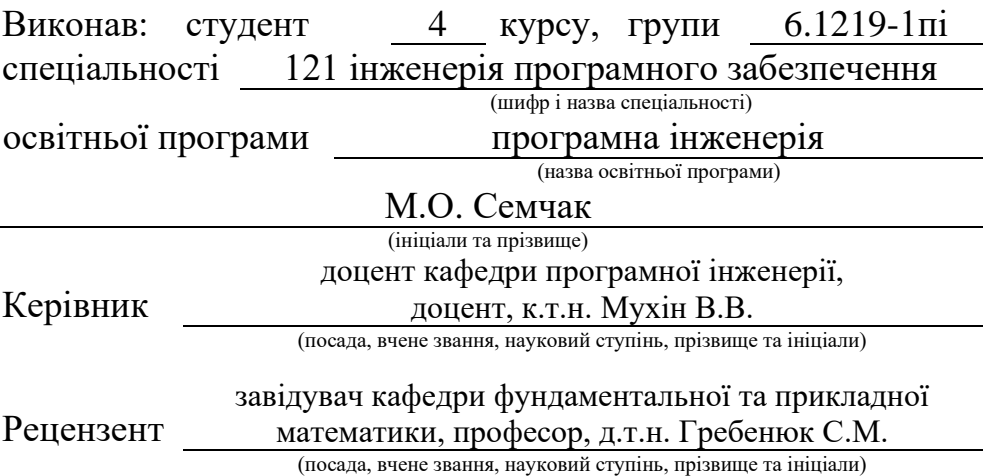

Запоріжжя – 2023

# **МІНІСТЕРСТВО ОСВІТИ І НАУКИ УКРАЇНИ ЗАПОРІЗЬКИЙ НАЦІОНАЛЬНИЙ УНІВЕРСИТЕТ**

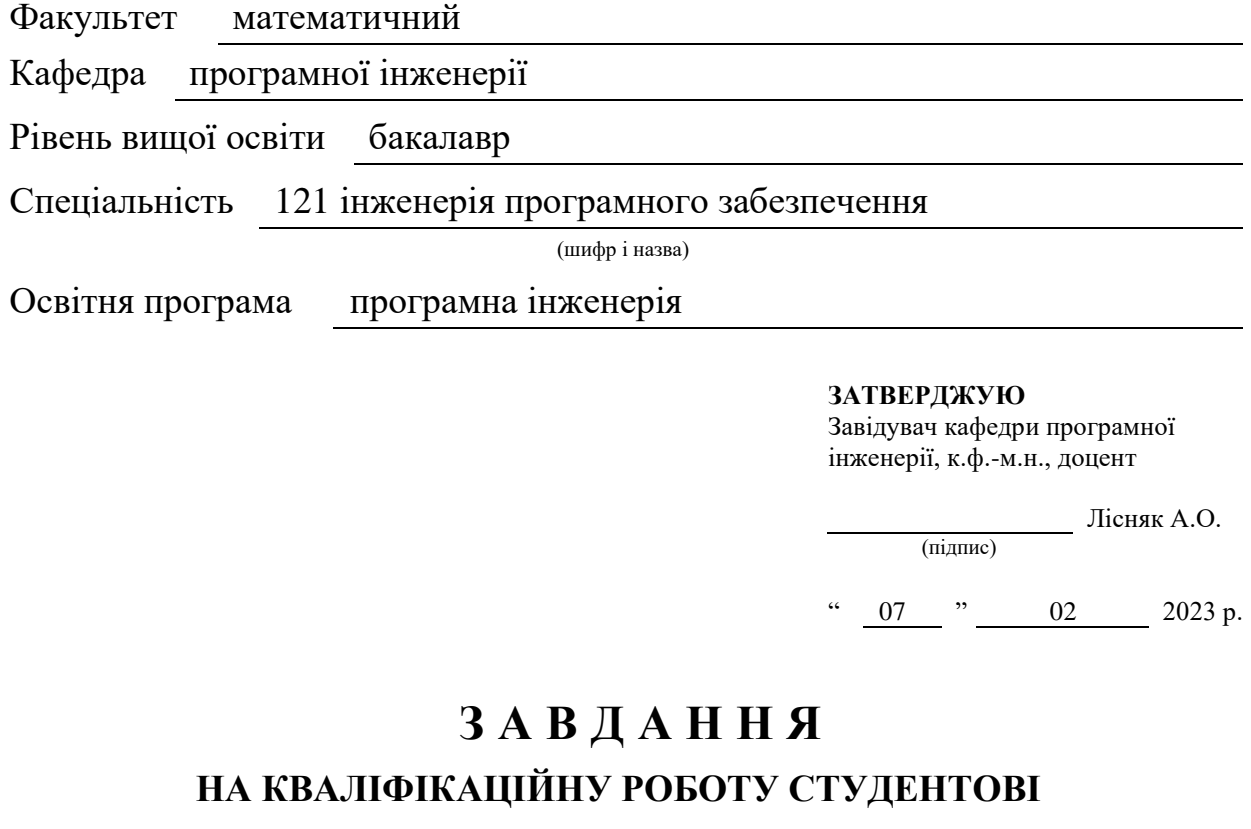

<span id="page-1-0"></span>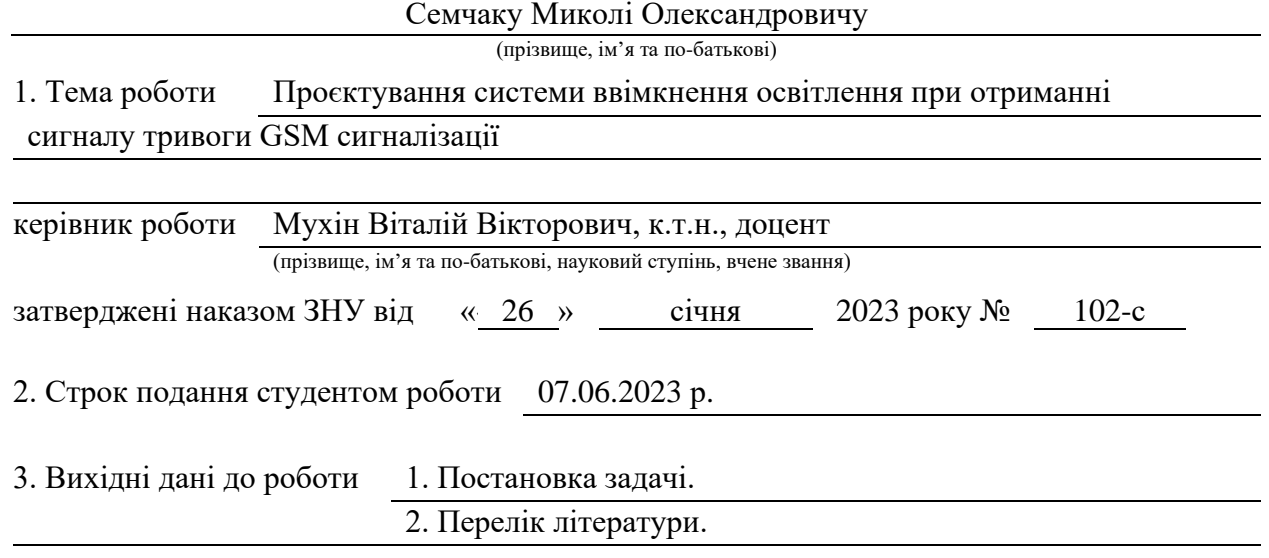

4. Зміст розрахунково-пояснювальної записки (перелік питань, які потрібно розробити)

- 1. Постановка задачі.
- 2. Специфікація вимог до інформаційної системи.
- 3. Моделювання та проєктування інформаційної системи.

4. Реалізація та тестування інформаційної системи.

5. Перелік графічного матеріалу (з точним зазначенням обов'язкових креслень)

презентація за темою докладу

#### 6. Консультанти розділів роботи

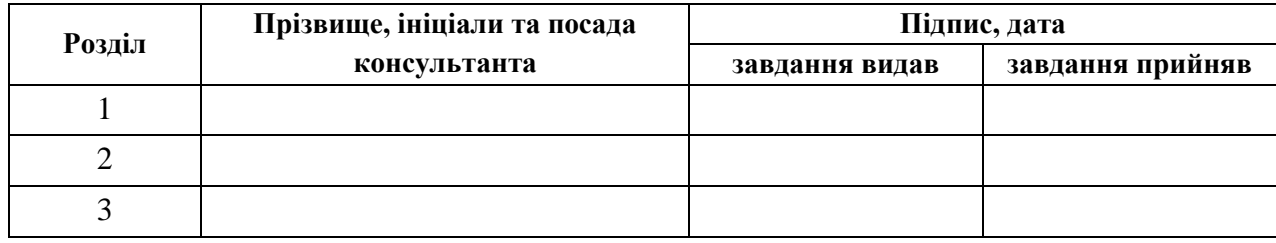

7. Дата видачі завдання 07.02.2023 р.

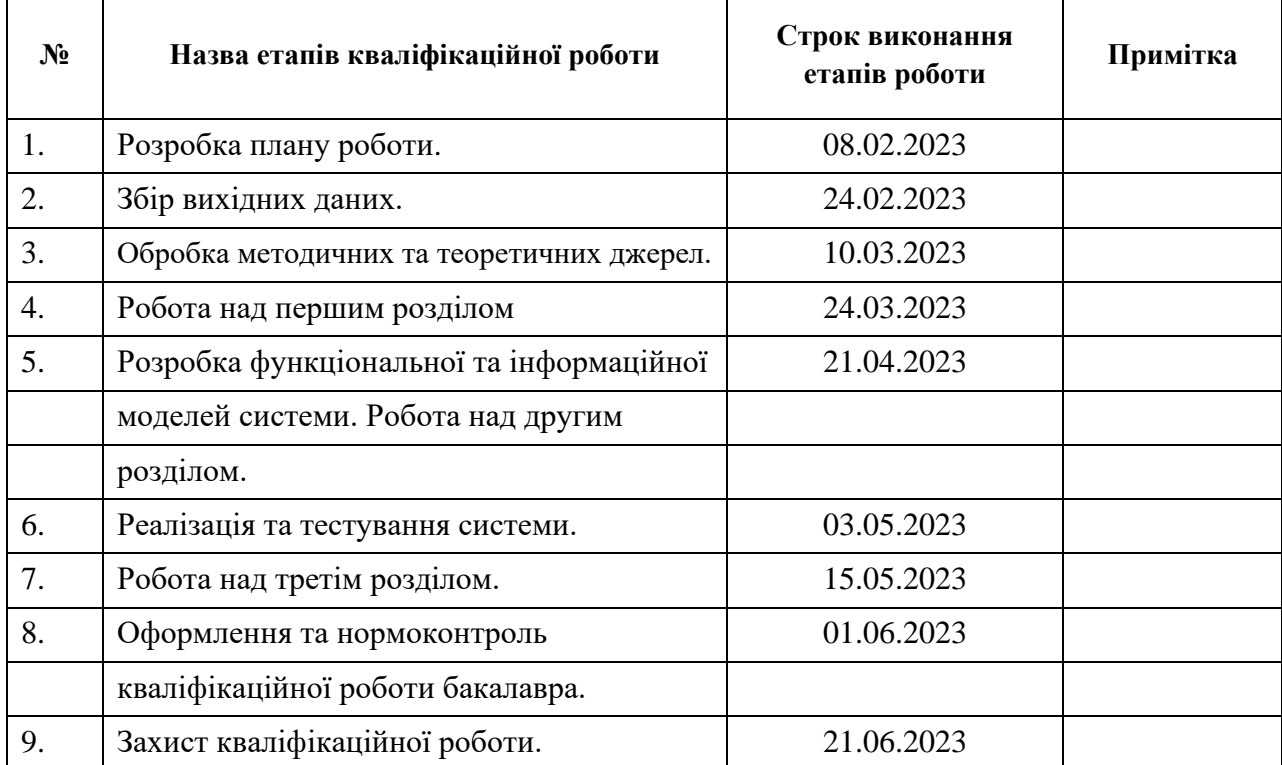

# **К А Л Е Н Д А Р Н И Й П Л А Н**

Студент М.О. Семчак

(підпис) (ініціали та прізвище)

Керівник роботи В.В. Мухін

(підпис) (ініціали та прізвище)

### **Нормоконтроль пройдено**

<span id="page-2-0"></span>Нормоконтролер А.В. Столярова

(підпис) (ініціали та прізвище)

#### **РЕФЕРАТ**

Кваліфікаційна робота бакалавра «Проєктування системи ввімкнення освітлення при отриманні сигналу тривоги GSM сигналізації»: 42 с., 10 рис., 11 джерел.

БЕЗПЕКА, ВВІМКНЕННЯ ОСВІТЛЕННЯ, КОНТРОЛЬ, ПРОЄКТУВАННЯ, СИСТЕМА БЕЗПЕКИ, ТРИВОГА, ARDUINO IDE, GSM СИГНАЛІЗАЦІЯ, NODEMCU.

Об'єкт дослідження – розробка системи, що забезпечує автоматичне включення освітлення у разі отримання тривожного сигналу від GSM сигналізації.

Мета роботи: створення функціональної та надійної системи, яка сприятиме підвищенню безпеки та зручності використання приміщень.

Методи дослідження – аналіз предметної області, визначення вимог до системи та її функціональні можливості, обрання архітектури та платформи реалізації, що включає в себе використання мови програмування C++ та модуля NodeMCU ESP8266 для взаємодії з GSM-сигналізацією.

<span id="page-3-0"></span>Система реалізована з використанням модуля Channel Delay 220V, який після получення сигналу від GSM-сигналізації передає інформацію освітлювальной системі. При отриманні сигналу тривоги, система автоматично вмикає освітлення за допомогою модуля Channel Delay 220V, який забезпечує з'єднання з GSM-сигналізацією та отримання даних. Одноканальне реле після отримання сигналу вмикає освітлення, якщо отримано сигнал тривоги. Перед реалізацією системи потрібно налаштувати модуль NodeMCU ESP8266 та правильно інтегрувати його з освітлювальною системою, дотримуючись технічних характеристик і безпекових вимог.

#### **SUMMARY**

Bachelor's qualifying paper «Designing a System for Turning on Lighting after Receiving an Alarm GSM Signal»: 42 pages, 10 figures, 11 references.

SECURITY, LIGHTING, CONTROL, DESIGN, SECURITY SYSTEM, ALARM, ARDUINO IDE, GSM ALARM, NODEMCU.

The object of the study is development of a system that ensures automatic switching on of lighting in case of receiving an alarm signal from GSM signaling.

The aim of the study is the creation of a functional and reliable system that will contribute to increasing the safety and ease of use of the premises.

The methods of research are analysis of the subject area, definition of requirements for the system and its functionality, selection of architecture and implementation platforms, which includes the use of the JavaScript programming language and the SIM800L module for interaction with GSM signaling.

The system is implemented using a microcontroller or a device that is connected to the GSM alarm and lighting system. When an alarm signal is received, the system automatically turns on the lighting using the connect ToGSM() function, which provides connection with GSM signaling and data acquisition. The turnOnLights() function turns on the lights if an alarm is received. Before implementing the system, it is necessary to configure the SIM800L module and correctly integrate it with the lighting system, observing the technical characteristics and safety requirements.

## **3MICT**

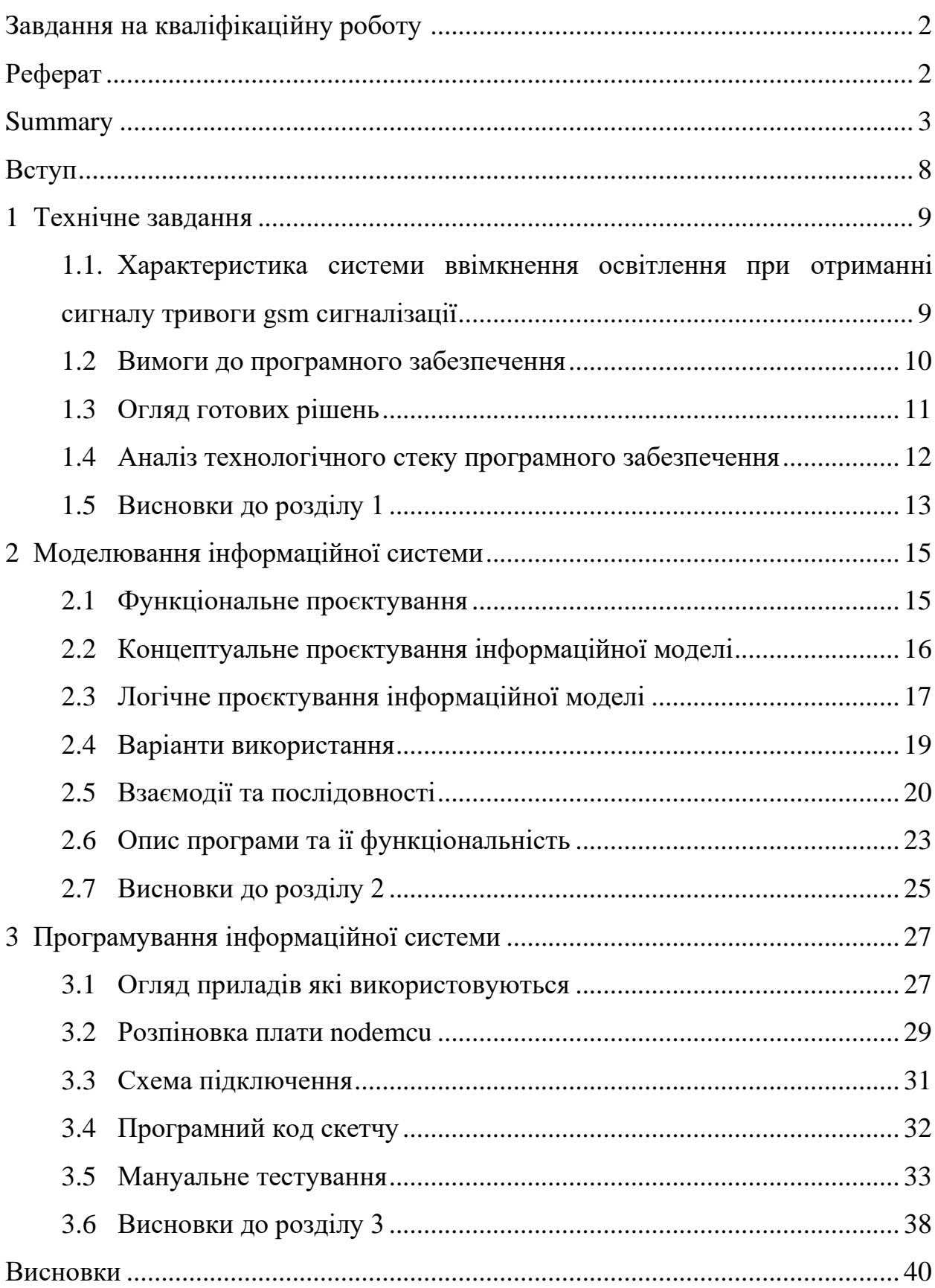

<span id="page-6-0"></span>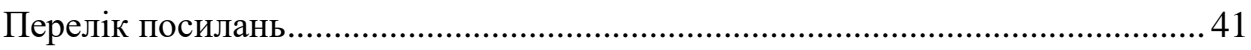

#### **ВСТУП**

Дана кваліфікаційна робота присвячена проєктуванню системи включення освітлення під час отримання тривожного сигналу від GSMсигналізації. Головною метою цього проєкту є створення надійної та ефективної системи, що сприятиме підвищенню рівня безпеки та комфорту використання приміщень.

У цій роботі ми глибоко проаналізуємо всі етапи розробки, включаючи аналіз вимог, вибір необхідного обладнання та технологій, розробку програмного забезпечення та інтеграцію з GSM-сигналізацією. Ми розглянемо різні аспекти системи, такі як архітектура, комунікаційні протоколи, безпекові механізми та тестування.

В результаті виконання цього проєкту ми очікуємо створити функціональну та надійну систему, яка дозволить автоматично включати освітлення при отриманні тривожного сигналу, забезпечуючи швидку реакцію та забезпечення безпеки у важливих ситуаціях.

Ця кваліфікаційна робота має велике значення для розробників, спеціалістів з безпеки, а також всіх зацікавлених осіб, оскільки надає практичні знання та рекомендації для успішної реалізації подібних систем. Вона також дасть можливість поглибитись у вивчення сучасних технологій та методів проєктування, що сприятиме подальшому розвитку сфери безпеки та автоматизації.

#### **1 ТЕХНІЧНЕ ЗАВДАННЯ**

## <span id="page-8-1"></span><span id="page-8-0"></span>**1.1 Характеристика системи ввімкнення освітлення при отриманні сигналу тривоги GSM сигналізації**

Система ввімкнення освітлення при отриманні сигналу тривоги GSM сигналізації має наступні особливості та функціонал:

- система призначена для автоматичного ввімкнення освітлення в разі отримання тривожного сигналу від GSM сигналізації;
- для реалізації системи необхідно мати GSM сигналізацію та систему управління освітленням;
- користувач має можливість налаштувати параметри системи, такі як час ввімкнення освітлення, інтенсивність світла тощо;
- система повинна надавати можливість встановлення різних сенсорів для спрацьовування тривожного сигналу, таких як датчики руху, дверей, вікон тощо;
- при отриманні тривожного сигналу, система автоматично вмикає освітлення, що дозволяє швидко виявити потенційну небезпеку;
- в системі передбачена можливість встановлення додаткових функцій, наприклад, повідомлення користувача через мобільний додаток або відправка сповіщень на електронну пошту;
- для забезпечення надійності системи, передбачена можливість резервного живлення та збереження логів тривожних сигналів;
- система повинна мати інтуїтивно зрозумілий інтерфейс для користувача та легку настройку та підтримку.

Реалізація системи передбачає використання сучасних технологій, таких як GSM-модулі, мікроконтролери, сенсори руху та комунікаційні протоколи.

#### <span id="page-9-0"></span>**1.2 Вимоги до програмного забезпечення**

Вимоги до програмного забезпечення мають наступний характер для розробки системи управління завданнями:

а) функціональні вимоги:

1) реєстрація користувачів: система повинна забезпечувати можливість створення облікових записів для користувачів з унікальними ідентифікаторами;

2) створення завдань: користувачі повинні мати змогу створювати нові завдання та встановлювати їх пріоритети, терміни виконання та інші важливі атрибути;

3) керування завданнями: система повинна надавати функції для оновлення, видалення та перегляду інформації про завдання;

4) налаштування сповіщень: користувачі повинні мати можливість налаштувати сповіщення про терміни виконання завдань через електронну пошту, повідомлення на мобільний телефон тощо;

5) керування користувачами: адміністратор системи повинен мати можливість управляти обліковими записами користувачів, включаючи створення, редагування та видалення;

6) звітність: система повинна забезпечувати генерацію звітів та статистики про завдання, виконані користувачами, терміни виконання тощо;

б) юзабіліті-вимоги:

1) інтуїтивний інтерфейс: система повинна мати зрозумілий та простий інтерфейс, що дозволяє легко та швидко користуватися всіма функціями;

2) легкість навігації: користувачі повинні мати зручний доступ до всіх функцій та розділів системи без зайвих зусиль;

3) адаптивний дизайн: система повинна бути адаптована до

різних пристроїв (комп'ютери, планшети, смартфони) та розмірів екранів;

в) безпекові вимоги:

1) автентифікація та авторизація: система повинна забезпечувати безпечний вхід та перевірку прав доступу користувачів;

2) захист даних: система повинна забезпечувати конфіденційність та цілісність даних користувачів та завдань шляхом їх шифрування та інших заходів безпеки;

3) резервне копіювання: система повинна мати можливість регулярного резервного копіювання даних для запобігання їх втраті чи пошкодженню.

Ці вимоги до програмного забезпечення допоможуть забезпечити розробку ефективної та надійної системи управління завданнями.

#### <span id="page-10-0"></span>**1.3 Огляд готових рішень**

Для проєктування системи ввімкнення освітлення при отриманні сигналу тривоги GSM сигналізації, існують готові рішення на ринку. Ось декілька з них:

- «GSM сигналізація» від компанії «Jablocom» це готове рішення, яке включає в себе GSM-сигналізацію, контроль доступу та систему безпеки. Вона дозволяє відстежувати події в реальному часі, здійснювати віддалене керування та моніторинг через вебінтерфейс [5];
- «GSM сигналізація з відеонаглядом» від компанії «Satel» це готове рішення, яке включає в себе GSM-сигналізацію, відеонагляд та контроль доступу. Вона дозволяє відстежувати події в реальному часі, здійснювати віддалене керування та моніторинг через веб-

інтерфейс [3];

- «сигналізація з віддаленим керуванням» від компанії «DSC» це готове рішення, яке включає в себе GSM-сигналізацію та віддалений доступ до системи. Вона дозволяє відстежувати події в реальному часі, здійснювати віддалене керування та моніторинг через вебінтерфейс [3];
- «система безпеки GSM» від компанії «Ajax» це готове рішення, яке включає в себе GSM-сигналізацію, відеонагляд та контроль доступу. Вона дозволяє відстежувати події в реальному часі, здійснювати віддалене керування та моніторинг через вебінтерфейс [5].

Ці готові рішення мають різні функції та можливості, тому перед вибором варто уважно ознайомитись з їхніми характеристиками та перевагами. Крім того, важливо врахувати специфічні потреби вашого проєкту та вимоги щодо безпеки, надійності та зручності використання.

#### <span id="page-11-0"></span>**1.4 Аналіз технологічного стеку програмного забезпечення**

Аналіз технологічного стеку програмного забезпечення включає вивчення компонентів і технологій, що використовуються для розробки та функціонування програми або системи. Ось основні компоненти, які можуть входити до складу технологічного стеку для проєктування системи ввімкнення освітлення при отриманні сигналу тривоги GSM сигналізації:

Мова програмування: C++ є мовою програмування, яка широко використовується для розробки. Вона є основною мовою для розробки, а також може використовуватись для розробки серверної логіки з використанням [4].

IDE серверної розробки: Arduino IDE є високоефективним середовищем виконання C++ на сервері. Він дозволяє розробникам створювати масштабовані та ефективні серверні додатки. C++ має вбудовану підтримку асинхронного програмування, що дозволяє ефективно обробляти багатопотокові операції [1].

База даних: MongoDB може бути використана як база даних для зберігання інформації про тривоги та інші дані. MongoDB є нереляційною базою даних, яка забезпечує гнучкість та масштабованість для зберігання структурованих та неструктурованих даних [6].

Клієнтський інтерфейс: HTML, CSS та JavaScript можуть бути використані для розробки клієнтського інтерфейсу. Для побудови динамічних та інтерактивних інтерфейсів можна використовувати фронтендфреймворки, такі як React, Vue.js або

#### <span id="page-12-0"></span>**1.5 Висновки до розділу 1**

Було проведено огляд та аналіз системи ввімкнення освітлення при отриманні сигналу тривоги GSM сигналізації, а також встановлені вимоги до програмного забезпечення для розробки системи управління завданнями.

Система ввімкнення освітлення має ряд особливостей та функціоналу, включаючи автоматичне ввімкнення освітлення при отриманні тривожного сигналу, налаштування параметрів системи, встановлення різних сенсорів для спрацьовування тривожного сигналу та можливість встановлення додаткових функцій.

Для розробки програмного забезпечення системи були встановлені функціональні, юзабіліті та безпекові вимоги. Функціональні вимоги включають реєстрацію користувачів, створення та керування завданнями, налаштування сповіщень, керування користувачами та звітність. Юзабіліті вимоги включають інтуїтивний інтерфейс, легкість навігації та адаптивний дизайн. Безпекові вимоги включають автентифікацію та авторизацію користувачів, захист даних та резервне копіювання.

Під час аналізу готових рішень було виявлено кілька варіантів системи ввімкнення освітлення при отриманні сигналу тривоги GSM сигналізації. Кожне з готових рішень має свої переваги та можливості, і вибір варіанта повинен бути здійснений з урахуванням специфічних потреб проєкту.

На основі проведеного аналізу технологічного стеку було встановлено, що для розробки системи може бути використана мова програмування.

# <span id="page-14-0"></span>**2 МОДЕЛЮВАННЯ ІНФОРМАЦІЙНОЇ СИСТЕМИ**

#### <span id="page-14-1"></span>**2.1 Функціональне проєктування**

Функціональне проєктування системи ввімкнення освітлення при отриманні сигналу тривоги GSM сигналізації є важливим етапом у розробці цієї системи. Під час функціонального проєктування визначаються основні функції, вимоги та параметри системи з метою забезпечення її ефективності та надійності.

Одним із ключових елементів функціонального проєктування є визначення способу спрацювання системи при отриманні сигналу тривоги від GSM сигналізації. Наприклад, система може включати освітлення автоматично або потребувати втручання користувача для активації освітлення.

Також важливо визначити типи сигналів тривоги, на які система буде реагувати. Це можуть бути сигнали про проникнення, пожежу, розбиття вікна та інші потенційно небезпечні ситуації [10]. Залежно від типу сигналу тривоги, система може активувати освітлення в окремих кімнатах або на всій території.

Крім того, в процесі функціонального проєктування слід враховувати можливість інтеграції системи з іншими системами безпеки. Наприклад, система може співпрацювати з відеоспостереженням, забезпечуючи включення освітлення при спрацюванні відеокамер або датчиків руху.

Окрім основних функцій, варто враховувати інші деталі проєкту, такі як налаштування чутливості сигналів тривоги, реалізація механізмів автоматичного відключення освітлення після певного періоду часу, забезпечення можливості віддаленого керування системою через мобільний додаток або веб-інтерфейс.

Функціональне проєктування дозволяє визначити всі необхідні функції

та вимоги до системи ввімкнення освітлення при отриманні сигналу тривоги GSM сигналізації. Це створює основу для подальшого розроблення архітектури системи, вибору необхідних технологій та реалізації.

#### <span id="page-15-0"></span>**2.2 Концептуальне проєктування інформаційної моделі**

Концептуальне проєктування інформаційної моделі є важливим етапом у розробці системи ввімкнення освітлення при отриманні сигналу тривоги GSM сигналізації. Цей етап дозволяє створити абстрактну модель системи, яка відображає її основні компоненти та взаємозв'язки між ними [7].

Під час концептуального проєктування інформаційної моделі визначаються сутності, атрибути та взаємозв'язки, що характеризують систему. Наприклад, сутності можуть включати освітлювальні пристрої, сигналізаційні пристрої, контролери, датчики та інші компоненти системи. Атрибути визначають властивості кожної сутності, наприклад, тип освітлювального пристрою, статус сигналізаційного пристрою тощо. Взаємозв'язки визначають зв'язки та взаємодію між сутностями, наприклад, включення освітлення при отриманні сигналу тривоги.

Одним із ключових аспектів концептуального проєктування є аналіз і визначення вимог до інформаційної моделі. Наприклад, це можуть бути вимоги щодо точності та швидкості обробки сигналів тривоги, зберігання та передачі даних, інтеграції з іншими системами тощо. Врахування цих вимог допомагає створити оптимальну інформаційну модель, яка відповідає потребам системи.

Концептуальне проєктування інформаційної моделі є основою для подальшого детального проєктування та реалізації системи ввімкнення освітлення при отриманні сигналу тривоги GSM сигналізації. Він дозволяє зрозуміти структуру та функціональні можливості системи перед її фізичною реалізацією.

Детальніша розробка інформаційної моделі на основі концептуального проєктування включає в себе визначення додаткових деталей, таких як формати даних, структури бази даних, способи обміну даними та інші аспекти, необхідні для повноцінної реалізації системи.

Важливим етапом при концептуальному проєктуванні інформаційної моделі є врахування потреб та вимог користувачів. Наприклад, в системі ввімкнення освітлення при отриманні сигналу тривоги GSM сигналізації можуть бути різні типи тривог, індивідуальні налаштування освітлення для кожного користувача, можливість віддаленого керування системою через мобільний додаток тощо. Урахування цих потреб дозволяє створити інформаційну модель, яка задовольняє вимоги користувачів та забезпечує їх зручне та ефективне використання системи.

Концептуальне проєктування інформаційної моделі також вимагає аналізу можливих ризиків та визначення заходів безпеки. Наприклад, це може включати захист від несанкціонованого доступу до системи, захист даних, аварійне відключення освітлення у разі несправності сигналізаційної системи та інші аспекти безпеки, що впливають на проєктування інформаційної моделі.

Концептуальне проєктування інформаційної моделі є основою для подальшого розвитку та реалізації системи ввімкнення освітлення при отриманні сигналу тривоги GSM сигналізації. Воно надає чітке розуміння структури системи, допомагає виявити потенційні проблеми та забезпечує основу для подальших етапів проєктування та розробки.

#### <span id="page-16-0"></span>**2.3 Логічне проєктування інформаційної моделі**

Для логічного проєктування інформаційної моделі проєкту, я використовую наступне обладнання та програмне забезпечення: Arduino IDE, ESP8266 та модуль Channel Delay 220V. Arduino IDE є інтегрованою середовищем розробки для програмування платформи Arduino, що дозволяє писати, компілювати та завантажувати програмне забезпечення на плату Arduino. ESP8266 – це мікроконтролер Wi-Fi, який забезпечує з'єднання з бездротовою мережею Wi-Fi та передачу даних. Модуль Channel Delay 220V використовується як датчик напруги, який зчитує значення напруги в системі [1].

Перш ніж перейти до розробки, необхідно провести аналіз вимог до системи. В цьому випадку, основними вимогами є зчитування значення напруги з модуля Channel Delay 220V, передача цих даних через Wi-Fi та їх відображення для подальшого аналізу.

Для розробки інформаційної моделі системи, використовую Arduino IDE, яке надає зручне середовище для програмування платформи Arduino. Мова програмування C++ використовується для розробки логіки програми та взаємодії з обладнанням. Використання Arduino IDE дозволяє швидко та ефективно програмувати мікроконтролер ESP8266 для зчитування значення напруги з модуля Channel Delay 220V та передачі даних через Wi-Fi.

Перш ніж розпочати розробку, необхідно налаштувати ESP8266 для передачі даних через Wi-Fi. Це включає встановлення підключення до мережі Wi-Fi, налаштування паролю та інших параметрів мережі. Після успішного налаштування можна переходити до зчитування значення напруги з модуля Channel Delay 220V. Для цього підключаємо модуль до входу аналогового вводу мікроконтролера ESP8266 та використовуємо аналогоцифровий перетворювач (ADC) для отримання цифрового значення напруги. Це значення зберігається для подальшого використання.

Після зчитування значення напруги, можна передавати ці дані через Wi-Fi. За допомогою ESP8266 встановлюється з'єднання з відповідним сервером або хмарним сервісом, де дані про напругу передаються для подальшої обробки. Використання Wi-Fi дозволяє віддалено моніторити та збирати дані про напругу зі зручності віддаленого підключення.

Окрім передачі даних, можна також використовувати візуальне

відображення значень напруги для зручності спостереження. У цьому випадку, можна використовувати світлодіод або інший візуальний елемент для відображення стану та змін напруги. Наприклад, можна налаштувати світлодіод так, що він буде блимати з різною швидкістю або інтенсивністю в залежності від значення напруги. Це дозволить оператору або користувачу візуально спостерігати за змінами та реагувати на них.

Після завершення розробки системи необхідно провести тестування та налагодження. Під час тестування перевіряється працездатність системи, точність зчитування напруги та передачі даних через Wi-Fi. Якщо виявляються помилки або недоліки, вони виправляються та налагоджуються для забезпечення належної роботи системи. Також перевіряється відповідність роботи системи вимогам, що були визначені на етапі аналізу.

Отже, цей детальний опис процесу логічного проєктування інформаційної моделі з використанням Arduino IDE, ESP8266 та модуля Channel Delay 220V.

#### <span id="page-18-0"></span>**2.4 Варіанти використання**

Один із варіантів використовування це сигналізація наприклад як це реалізовано в системі GSM сигналізації автомобіля ії ще називають автодозвон [2].

GSM сигналізація – це функціональність, яка працює шляхом автоматичного вмикання сигналу якщо хтось пошкодив або відкрив не вимкнувши сигналізацію авто. Програмне забезпечення працює так що коли спрацьовує сигналізація то воно вмикає звуковой сигнал який сповіщає власника авто о том що хтось намагається викрасти або пошкодити машину. GSM сигналізація гарантує, що якщо хтось буде намагатись завдати шкоди авто то ви про це дуже швидко дізнаєтесь та встигнете викликати поліцію.

Але лише звукового сигналу може бути недостатньо наприклад ящо ви

дуже далеко від об'єкту тому моя программа буде получати сигнал від якогось пристрою наприглад гудка на авто та включати світло щоб люди у яких є проблеми із слухом могли також бачити що сигналізація спрацювала.

Додавання світлового сигналу до сигналу тривоги в системі GSM сигналізації автомобіля має кілька корисних причин. Розглянемо нижче деякі з них.

*Візуальне сповіщення.* Світловий сигнал може слугувати додатковим засобом сповіщення власника про спрацювання сигналізації. Це особливо корисно у випадках, коли власник автомобіля знаходиться недалеко від нього, але може не почути звуковий сигнал, наприклад, в шумному середовищі або на вулиці з великим потоком транспорту.

*Відстрашування зловмисників.* Світловий сигнал може відігравати роль відстрашування для потенційних зловмисників, які намагаються викрасти або пошкодити автомобіль. Яскраве світло може привернути увагу оточуючих і зробити намір зловмисника більш помітним, що може зменшити ймовірність виконання злочину.

*Допомога в пошуку автомобіля.* Світловий сигнал також може використовуватись для полегшення пошуку автомобіля у випадку його викрадення або втрати. Яскраве світло може привернути увагу свідків і сприяти виявленню автомобіля поліцією або іншими відповідними службами.

В цілому, світловий сигнал є важливим доповненням до звукового сигналу в системі GSM сигналізації автомобіля. Він забезпечує додатковий спосіб сповіщення власника, відстрашує зловмисників, допомагає в пошуку автомобіля та може служити режимом попередження.

#### <span id="page-19-0"></span>**2.5 Взаємодії та послідовності**

Дана програма на NodeMCU є надійним рішенням для взаємодії зі сигналом від Channel Delay 220V і надає широкі можливості для контролю та реагування на цей сигнал. Дозвольте мені розширити опис взаємодій та послідовностей дій між моєю програмою та автоматичним детектором напруги.

*Ініціалізація та підключення.* Починаючи роботу, моя програма ініціалізує необхідні налаштування та підключається до NodeMCU та Channel Delay 220V. Вона налаштовує вхід або порт для зчитування сигналу і готується до отримання даних про напругу.

*Зчитування сигналу.* Після успішного підключення моя програма починає постійно зчитувати сигнал, що надходить з Channel Delay 220V. Вона моніторить стан входу або порту та перевіряє, чи змінюється сигнал на «високий» або «низький» рівень.

*Виявлення напруги.* Коли моя програма виявляє зміну сигналу на «високий» рівень, вона розпізнає це як індикатор подачі напруги. Цей етап дозволяє вам отримувати оперативне сповіщення про наявність напруги та дізнаватися про це вчасно.

*Сигналізація та сповіщення.* Після виявлення напруги моя програма активує механізм сигналізації. Це може бути візуальне сповіщення на підключеному дисплеї, світлові і звукові сигнали або навіть надсилання повідомлення на ваш мобільний пристрій через зв'язок Wi-Fi. Ви будете повідомлені про наявність напруги безпосередньо з вашого пристрою.

*Додаткові можливості.* Моя програма може бути розширена додатковими функціями для зберігання історії подачі напруги, встановлення порогових значень для сповіщень або навіть виконання певних дій після виявлення напруги, наприклад, вимкнення інших пристроїв або активація безпекових заходів.

Взаємодія та послідовність дій між моєю програмою та автоматичним детектором напруги створюють ефективний механізм контролю та сповіщення про подачу напруги. Ви можете впевнено знати, що ваше приміщення контролюється і буде вас оперативно сповіщати про будь-які зміни у статусі напруги.

Програма на NodeMCU – це потужний інструмент, який забезпечує автоматичне виявлення та сповіщення про подачу напруги від Channel Delay 220V. Вона поєднує в собі низку функцій і можливостей, які роблять її дійсно крутою та ефективною.

Завдяки вбудованій підтримці Wi-Fi, моя програма може легко підключатися до мережі Інтернет та взаємодіяти з іншими пристроями [9]. Вона здатна зчитувати сигнали від Channel Delay 220V та надсилати їх на віддалений сервер для подальшого аналізу. Це дозволяє операторам отримувати реально-часну інформацію про подачу напруги та приймати необхідні заходи.

Одна з головних переваг моєї програми – це її гнучкість та налаштування. Вона дозволяє користувачам визначати порогові значення напруги, які вважатимуться критичними. Коли напруга перевищує ці порогові значення, програма активує сигналізацію, яка може включати світлові та звукові сигнали. Таким чином, оператори завжди будуть в курсі подачі напруги та зможуть вчасно реагувати на будь-які випадки аварійного стану.

Надійність та стабільність роботи моєї програми також є однією з її сильних сторін. Вона побудована на базі NodeMCU, що забезпечує надійну роботу та стабільне з'єднання з мережею. Багатошарова архітектура програми гарантує ефективне використання ресурсів пристрою та запобігає можливим збоїв у роботі.

Використана програма також може використовувати додаткові функції та інтегруватися з іншими системами. Наприклад, вона може надсилати сповіщення про подачу напруги на мобільні пристрої або інші засоби зв'язку. Також вона може зберігати журнали подачі напруги для подальшого аналізу та використання.

Загалом, згадана програма на NodeMCU є потужним інструментом, який дозволяє ефективно виявляти та сповіщати про подачу напруги від Channel Delay 220V. Вона поєднує в собі надійність, гнучкість та широкий функціонал, що робить її незамінною у сфері контролю та безпеки.

#### <span id="page-22-0"></span>**2.6 Опис програми та ії функціональність**

Моя програма, розроблена на базі NodeMCU та використовуючи Arduino IDE, є потужним інструментом для контролю та відстеження напруги за допомогою датчика Channel Delay 220V. Вона надає зручні можливості для моніторингу та реагування на зміни напруги та виконання певних дій в залежності від цих змін.

Функціональність програми дозволяє підключати NodeMCU до датчика Channel Delay 220V та зчитувати значення напруги. При виявленні наявності напруги програма активує відповідну логіку для виконання певних дій, наприклад, увімкнення світлодіода або відправку повідомлення.

Програма підтримує послідовну комунікацію з датчиком Channel Delay 220V за допомогою вбудованих функцій Arduino IDE. Вона читає аналогове значення напруги з датчика та перетворює його на виміряну величину, яку можна використовувати для подальшого аналізу та прийняття рішень.

Одним з ключових елементів програми є логіка реагування на зміни напруги. За допомогою вбудованих умовних конструкцій та керуючих структур, програма може визначити, коли значення напруги перетинає певний поріг або наявна напруга триває певний час, і виконати відповідні дії. Наприклад, вона може увімкнути світлодіод або згенерувати сигнал аларму.

Додаткова функціональність програми включає можливість налаштування рівнів напруги, порогових значень та часових параметрів для спрацьовування. Це дозволяє користувачеві гнучко налаштувати поведінку програми відповідно до конкретних вимог та потреб.

Усі ці функції та можливості роблять мою програму на NodeMCU з використанням датчика напруги Channel Delay 220V та Arduino IDE потужним інструментом для контролю та реагування на зміни напруги. Вона дозволяє забезпечити безпеку, моніторинг та автоматизацію на основі реального часу, що робить її незамінною для різних проєктів та застосувань.

Ця програма з NodeMCU та використанням датчика напруги Channel

Delay 220V відмінно підходить для використання як система сигналізації. Її функціональність дозволяє виявляти наявність напруги та активувати світлодіодне світло як індикатор режиму роботи сигналізації.

Коли система сигналізації працює, датчик напруги Channel Delay 220V реагує на подачу напруги та передає цю інформацію до програми на NodeMCU. Програма аналізує отримані дані та, виявивши наявність напруги, активує світлодіодний індикатор, який загоряється.

Ця функціональність сигналізації має декілька переваг. По-перше, вона надає візуальну індикацію, що сигналізація працює, завдяки світлодіодному індикатору. Це дозволяє швидко перевірити статус сигналізації, особливо в умовах з обмеженою видимістю чи в темряві.

По-друге, використання датчика напруги дозволяє точно визначати наявність або відсутність напруги. Це забезпечує надійність інформації та запобігає помилковим спрацюванням сигналізації. Якщо напруга подана, світлодіодний індикатор вмикається, а при відсутності напруги індикатор залишається вимкненим.

Така система сигналізації може бути використана в різних сферах, наприклад, для забезпечення безпеки в домашньому середовищі, офісах, складах або інших комерційних приміщеннях. Вона може служити як сигналізація відсутності або наявності електроенергії, що дозволяє вчасно реагувати на можливі проблеми з живленням.

Загалом, програма на NodeMCU з використанням датчика напруги Channel Delay 220V та світлодіодного індикатора надає надійну і просту використання систему сигналізації, яка може бути використана в різних контекстах для контролю напруги та виявлення стану живлення.

Програма, розроблена на основі NodeMCU та використовуючи датчик напруги Channel Delay 220V, є потужним інструментом для створення ефективної системи сигналізації. Вона пропонує широкий спектр функціональних можливостей, які дозволяють виявляти наявність напруги та використовувати світлодіодний індикатор як ефективний спосіб візуального сповіщення.

Ця програма, розроблена з використанням Arduino IDE, забезпечує просту і зрозумілу реалізацію системи сигналізації. Вона може бути використана в різних областях, включаючи домашнє середовище, офіси, складські приміщення та комерційні об'єкти.

Однією з ключових функцій цієї програми є виявлення наявності напруги. Завдяки датчику напруги Channel Delay 220V, програма здатна точно визначити, чи присутня напруга в системі. Якщо сигналізація спрацювала, світлодіодний індикатор негайно активується, що надає візуальне підтвердження статусу системи.

Крім того, програма може бути розширена з використанням додаткових функцій та функціональності. Наприклад, ви можете додати звукові сигнали або підключити інші типи індикаторів для забезпечення більш широкого спектру сповіщень.

Завдяки гнучкості Arduino IDE та потужності NodeMCU, ви можете налаштувати цю програму згідно з вашими потребами. Ви можете визначити рівень напруги, який вважатиметься сигналом, встановити режими сповіщення та налаштувати інші параметри, щоб відповідати конкретним умовам вашої системи.

Така програма на основі NodeMCU та датчика напруги Channel Delay 220V відкриває безліч можливостей для створення надійної системи сигналізації. Вона надає вам контроль над станом електричного живлення та допомагає вчасно реагувати на потенційні проблеми. Будьте впевнені, що ваші приміщення або обладнання завжди під наглядом і в безпеці завдяки цій потужній програмі.

#### <span id="page-24-0"></span>**2.7 Висновки до розділу 2**

У даному аналізі була розглянута тема моделювання інформаційної системи на прикладі програми, розробленої на базі NodeMCU та використовуючи датчик напруги Channel Delay 220V і Arduino IDE. Ця програма є потужним інструментом для контролю та реагування на зміни напруги, а також виявлення стану живлення.

Аналізуючи функціональність програми, було виявлено, що вона забезпечує зчитування значення напруги з датчика, аналіз отриманих даних і виконання певних дій на основі цих змін. Програма може активувати світлодіодний індикатор або генерувати сигнал аларму при спрацюванні певних умов, пов'язаних зі змінами напруги.

Крім того, програма надає можливість налаштування рівнів напруги, порогових значень і часових параметрів для спрацьовування. Це дозволяє користувачеві гнучко налаштувати поведінку програми залежно від конкретних вимог і потреб.

Основна перевага програми полягає в її простоті використання та надійності. Вона може бути використана як система сигналізації для різних приміщень і контекстів, забезпечуючи візуальне та аудіальне сповіщення про стан напруги. Додаткові функціональні можливості програми дозволяють розширити її функціональність і використовувати в інших сферах застосування.

Узагальнюючи, програма на NodeMCU з використанням датчика напруги Channel Delay 220V та Arduino IDE  $\epsilon$  ефективним інструментом для створення системи сигналізації. Її функціональність, надійність і гнучкість налаштування роблять її придатною для використання в різних сферах, де необхідно контролювати і реагувати на зміни напруги.

### <span id="page-26-0"></span>**3 ПРОГРАМУВАННЯ ІНФОРМАЦІЙНОЇ СИСТЕМИ**

#### <span id="page-26-1"></span>**3.1 Огляд приладів які використовуються**

Для програмування інформаційної системи, описаної в попередніх розділах, використовуються декілька приладів, що забезпечують взаємодію з системою та збирання необхідних даних. Розглянемо їх детальніше.

**NodeMCU**. Це мікроконтролер, який базується на мікросхемі ESP8266. Він має вбудований модуль Wi-Fi, що дозволяє здійснювати бездротове підключення до мережі Інтернет. NodeMCU використовується для керування інформаційною системою, зчитування даних з датчика напруги та виконання відповідних дій (див. рис. 3.1) [8].

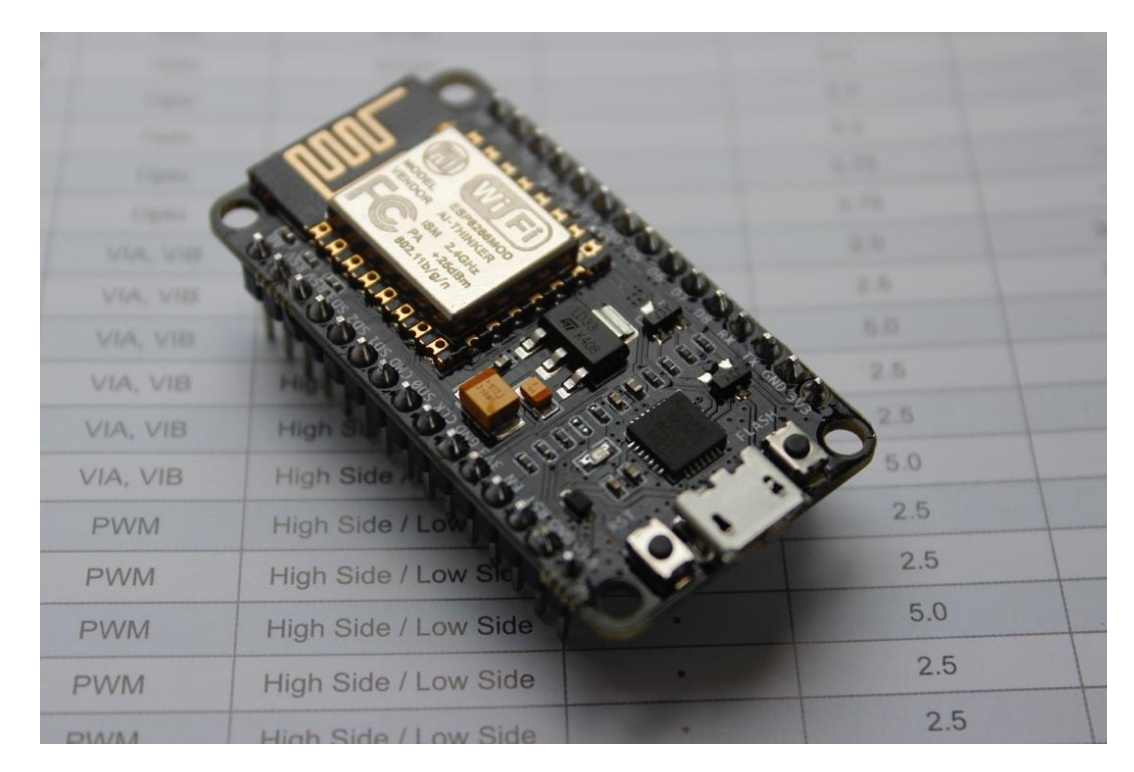

Рисунок 3.1 – Плата ESP8266

**Датчик напруги Channel Delay 220V**. Це електронний датчик, призначений для вимірювання напруги в електричних мережах. Він підключається до живлення і передає виміряні значення напруги до NodeMCU. Цей датчик дозволяє системі виявляти зміни напруги та реагувати на них (див. рис. 3.2) [6].

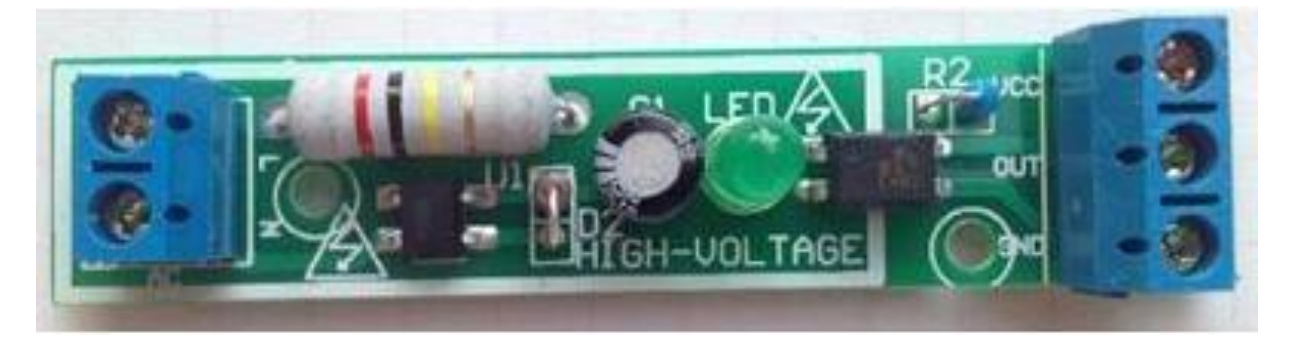

Рисунок 3.2 – Датчик напруги Channel Delay 220V

**Одноканальне твердотільне реле**. Це електронний пристрій, який використовується для керування електричними навантаженнями шляхом включення або виключення живлення. В даній системі використовується 1 канальне твердотільне реле для керування освітленням. Воно підключене до NodeMCU і здатне переключати живлення для включення або вимкнення світлодіода залежно від наявності напруги (див. рис. 3.3) [4].

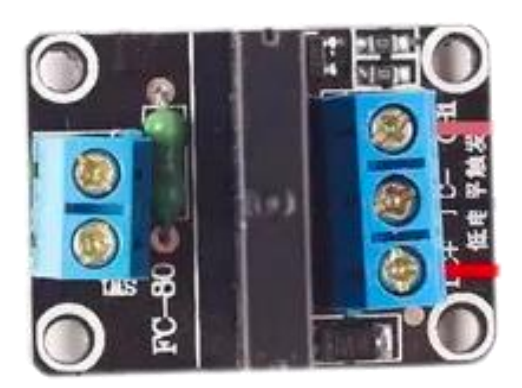

Рисунок 3.3 – Одноканальне твердотільне реле

**Arduino IDE**. Це інтегроване середовище розробки (Integrated Development Environment, IDE), призначене для програмування мікроконтролерів Arduino і сумісних з ними пристроїв. Воно надає зручний інтерфейс для написання, перевірки та завантаження програмного коду на NodeMCU. Arduino IDE забезпечує можливість програмування логіки системи та налаштування її параметрів [8].

Ці прилади використовуються разом для розробки та програмування інформаційної системи, забезпечуючи зчитування даних з датчика напруги, обробку цих даних та виконання відповідних дій залежно від отриманих значень. Arduino IDE виступає в ролі основного інструменту для написання програмного коду, в той час як NodeMCU та датчик напруги забезпечують функціональність та зв'язок з фізичними компонентами системи.

#### <span id="page-28-0"></span>**3.2 Розпіновка плати NodeMCU**

Для успішного підключення модуля NodeMCU ESP8266 до датчика напруги Channel Delay 220V та реле, спочатку нам потрібно знайти розпіновку (піни та їх призначення) кожного з цих компонентів.

Почнемо з розпіновки NodeMCU ESP8266. Для цього ми можемо скористатися документацією виробника, де зазвичай наведена докладна інформація про кожен пін на платі [8]. Зазначені там піни (наприклад, D0, D1, D2, і т.д.) відповідають GPIO-пінам (General Purpose Input/Output) і використовуються для з'єднання з різними пристроями та датчиками [7]. Також важливо з'ясувати, які піни використовуються для UART (передача даних по серійному порту) – RX та TX, а також де знаходяться контакти для живлення (наприклад, 3V3 та GND) (див. рис. 3.4).

Після того, як ми визначили розпіновку NodeMCU ESP8266, ми можемо перейти до розпіновки датчика напруги Channel Delay 220V. Аналогічно, документація виробника або технічний опис датчика надасть нам необхідну інформацію про піни та їх функціональність. Ми зосередимося на знайденні вихідного піна датчика напруги, який ми повинні підключити до NodeMCU ESP8266, а також на контактах землі та живлення [3].

Знаючи розпіновку кожного з компонентів, ми можемо продовжити з'єднувати їх разом. Наприклад, підключимо вихідний пін датчика напруги до вхідного аналогового піна NodeMCU ESP8266, зазначеного як A0. З'єднаємо контакт землі датчика зі земельним контактом NodeMCU ESP8266 (GND) [8]. Потім підключимо вихід 3,3 В датчика напруги до вхіду живлення NodeMCU ESP8266 (3V3). Важливо виконати всі з'єднання за належними електричними стандартами та використовувати відповідні резистори або захисні елементи, якщо вони необхідні згідно з документацією компонентів.

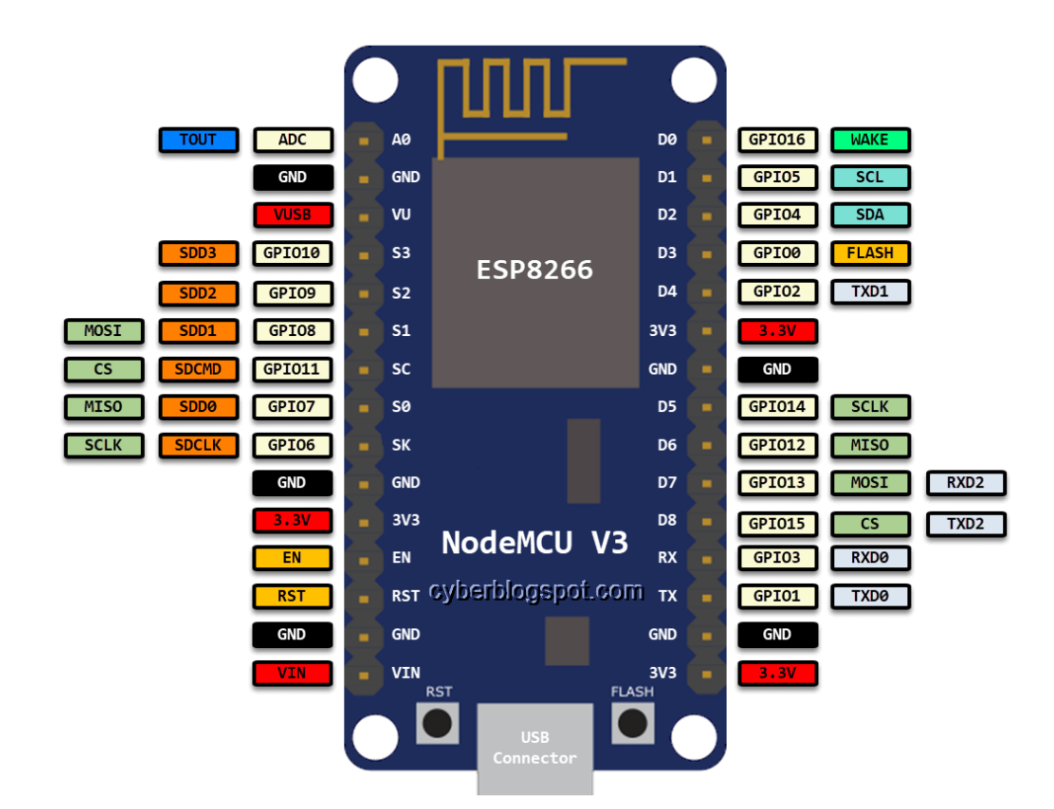

Рисунок 3.4 – ESP8266 NodeMCU розпіновка

Завершивши процес з'єднання, ми можемо продовжити з програмуванням інформаційної системи. Рекомендується використовувати підходяще середовище програмування та мову програмування для розробки програмного забезпечення, яке буде взаємодіяти з NodeMCU ESP8266 і

отримувати дані з датчика напруги для подальшої обробки або передачі через мережу.

Такий підхід до підключення та програмування інформаційної системи забезпечить ефективну роботу датчика напруги та забезпечить передачу даних до NodeMCU ESP8266 для подальшого аналізу та виконання визначених завдань проєкту.

#### <span id="page-30-0"></span>**3.3 Схема підключення**

Щоб належним чином підключити датчик напруги Channel Delay 220V до пінів NodeMCU ESP8266, спочатку ми повинні знайти розпіновку кожного з цих компонентів. Розпіновка NodeMCU ESP8266 може бути знайдена в офіційній документації або на сайті виробника. Там буде подана детальна інформація про кожен пін і його призначення.

Після того, як ми з'ясуємо розпіновку NodeMCU ESP8266, ми зможемо підключити модуль за допомогою проводів або роз'ємів, забезпечуючи правильне з'єднання між відповідними пінами. Для з'єднання Channel Delay 220V із NodeMCU ESP8266, ми маємо наступні з'єднання:

Вихід «Channel Delay 220V out» повинен бути підключений до вхідного піна «3V» (живлення 3,3 В) на NodeMCU ESP8266. Це забезпечить живлення датчика напруги від плати NodeMCU ESP8266.

Контакт «gnd» (земля) датчика напруги повинен бути з'єднаний з вхідним піном «D2» (GPIO пін D2) на NodeMCU ESP8266. Це забезпечить спільне заземлення (землю) між датчиком напруги і NodeMCU ESP8266.

З'єднання можна виконати за допомогою дротів або роз'ємів, дотримуючись правильної положення проводів та впевнюючись, що вони міцно з'єднані.

Схема підключення NodeMCU ESP8266, датчика напруги Channel

Delay 220V та одноканальне твердотільне реле представлено на рисунку 3.5.

Зазначу, що важливою частиною роботи з електричними компонентами є безпека. Перед підключенням будь-яких компонентів слід детально вивчити їх документацію, дотримуватись інструкцій і рекомендацій виробників та вживати необхідні заходи безпеки.

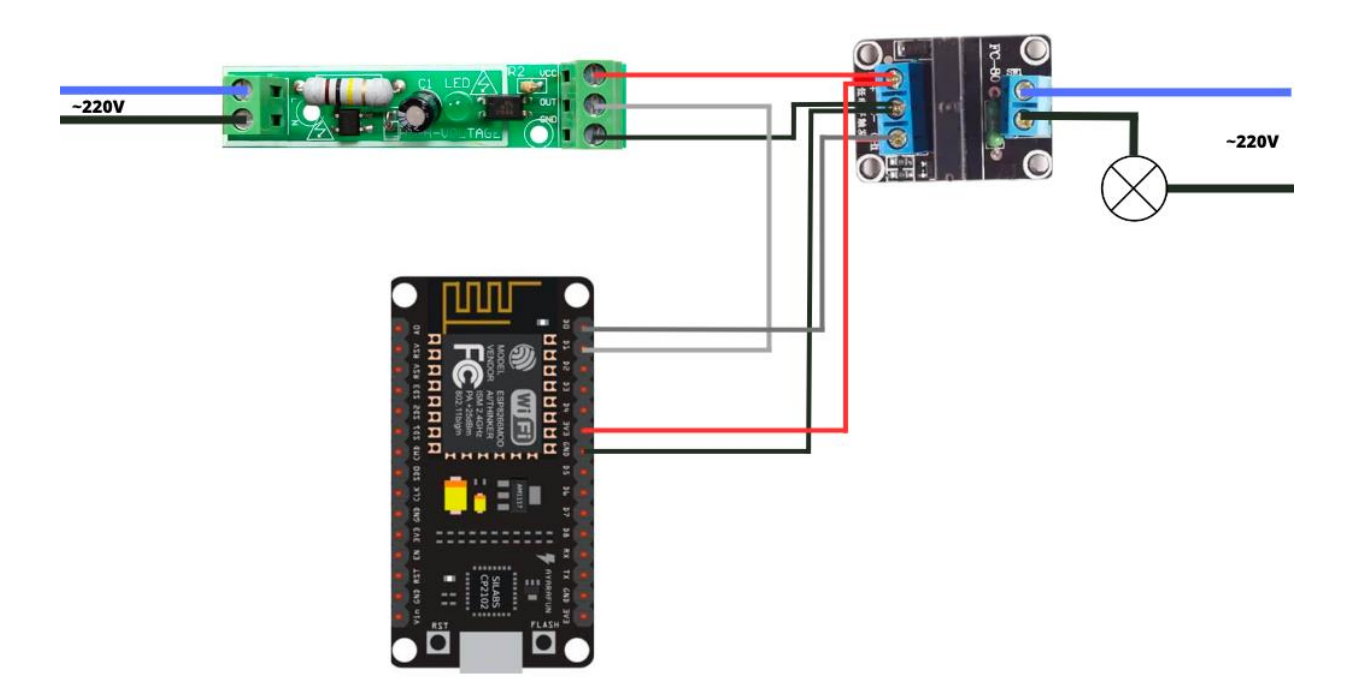

Рисунок 3.5 – Схема підключення ESP8266 NodeMCU, Channel Delay 220V та Одноканальне твердотільне реле

#### <span id="page-31-0"></span>**3.4 Програмний код скетчу**

Для забезпечення функціональності інформаційної системи був розроблений наступний програмний код, який реалізує зчитування даних з датчика напруги та управління світлодіодом на основі цих даних [11]. Нижче наведений код скетчу (див. рис. 3.6).

```
1 const int power = 5;
 2 const int rele = 16;
 3
\Delta5 void setup() {
6 pinMode(rele, OUTPUT);
7^{\circ}pinMode(power, INPUT);
8 pinMode(LED_BUILTIN, OUTPUT);
9<sup>1</sup>Serial.begin(115200);
10 }
11
12 void loop() {
13 int voltage = digitalRead(power);Serial.println(voltage);
14if(voltage == 1) {
15<sup>1</sup>16
       digitalWrite(rele, HIGH);
17
       ł
18
     else fdigitalWrite(rele, LOW);
19
20
       ł
2122
       delay(2000);
23 }
```
Рисунок 3.6 – Програмний код

Цей скетч встановлює пін управлінням реле (rele) та пін датчика напруги (power) відповідно. У функції setup() виконується початкове налаштування пінів, а також ініціалізація з'єднання з послідовним портом для виведення даних у консоль. У функції loop() здійснюється безперервне зчитування стану піна датчика напруги, виведення значення в консоль та управління світлодіодом в залежності від отриманого значення.

Цей програмний код дозволяє забезпечити контроль над напругою та управління світлодіодом на основі цих даних в інформаційній системі.

#### <span id="page-32-0"></span>**3.5 Мануальне тестування**

Для забезпечення надійності та коректності роботи розробленої програми на NodeMCU ESP8266 та датчика напруги, проведено мануальне

тестування. Під час тестування було виконано наступні кроки.

Крок 1: підключення землі, живлення та управління датчика напруги, одноканального твердотільного реле та плати NodeMCU. Згідно з розпіновкою та підключенням, виконаним у підрозділі 3.3, датчик напруги та реле були належним чином під'єднаний до пінів NodeMCU ESP8266. Була перевірена відповідність з'єднань та їх стабільність (див. рис. 3.7).

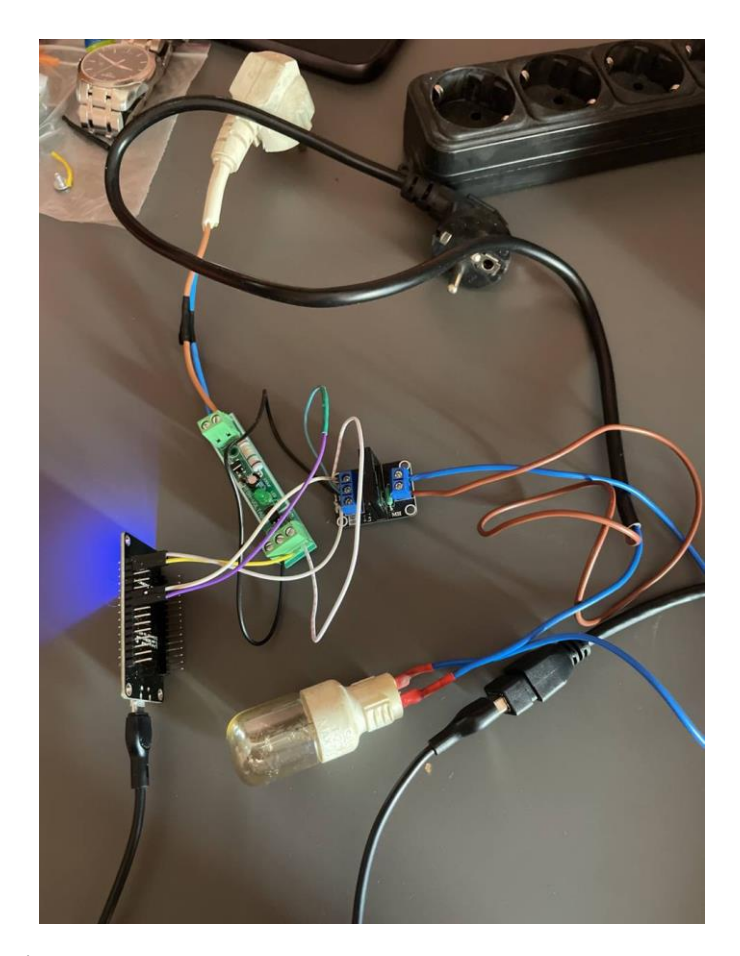

Рисунок 3.7 – Підключення датчика напруги та реле до NodeMCU ESP8266

Крок 2: запуск програми на NodeMCU ESP8266. Завантажена розроблена програма на NodeMCU ESP8266 була успішно завантажена та виконана. Було переконання, що програма запускається без помилок і встановлює необхідні налаштування пінів (див. рис. 3.8).

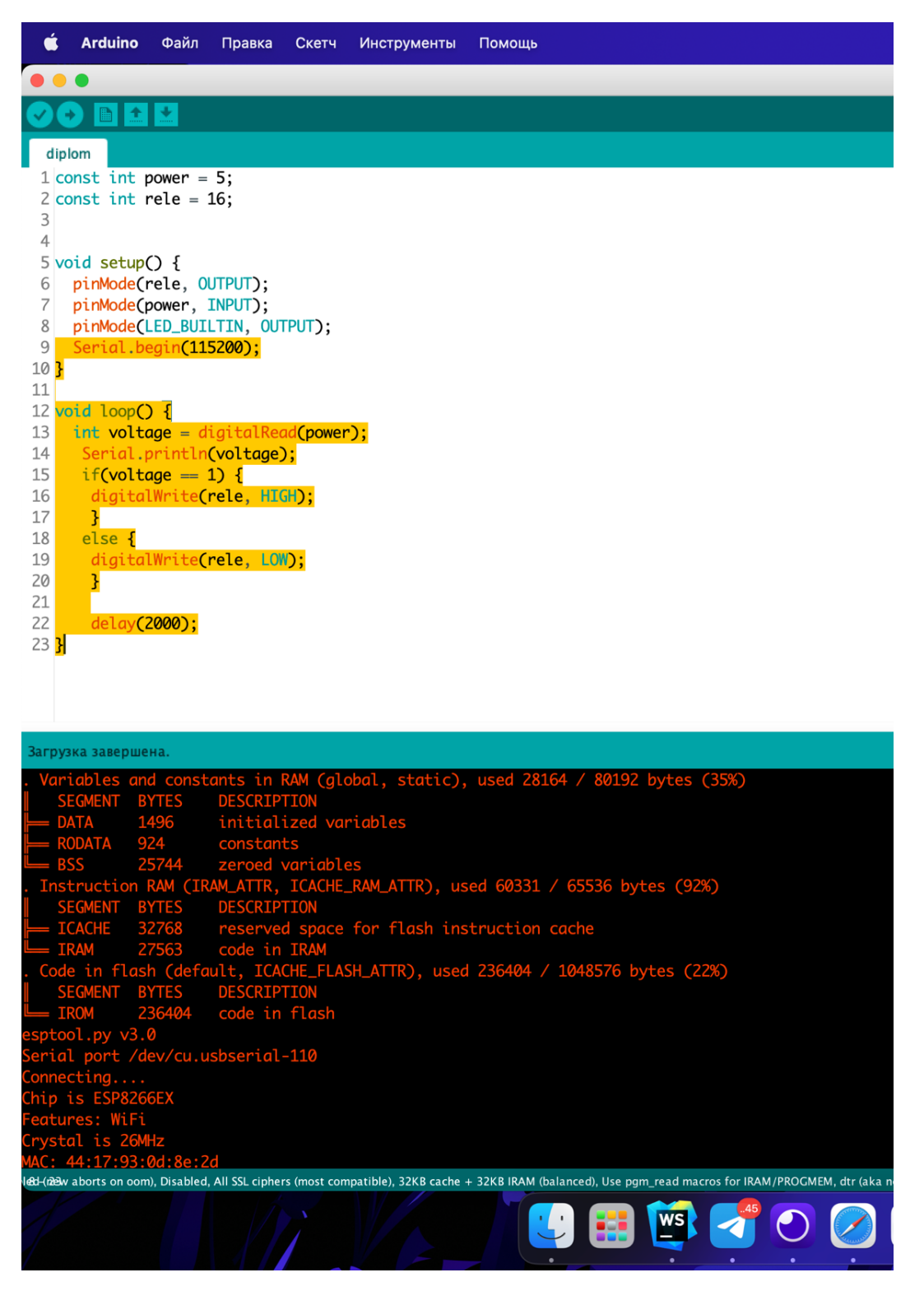

Рисунок 3.8 – Загрузка скетча до NodeMCU ESP8266

Крок 3: підключення живлення. Було забезпечено живлення NodeMCU ESP8266, датчика напруги та реле шляхом підключення до джерела живлення з напругою 220 В (див. рис. 3.9).

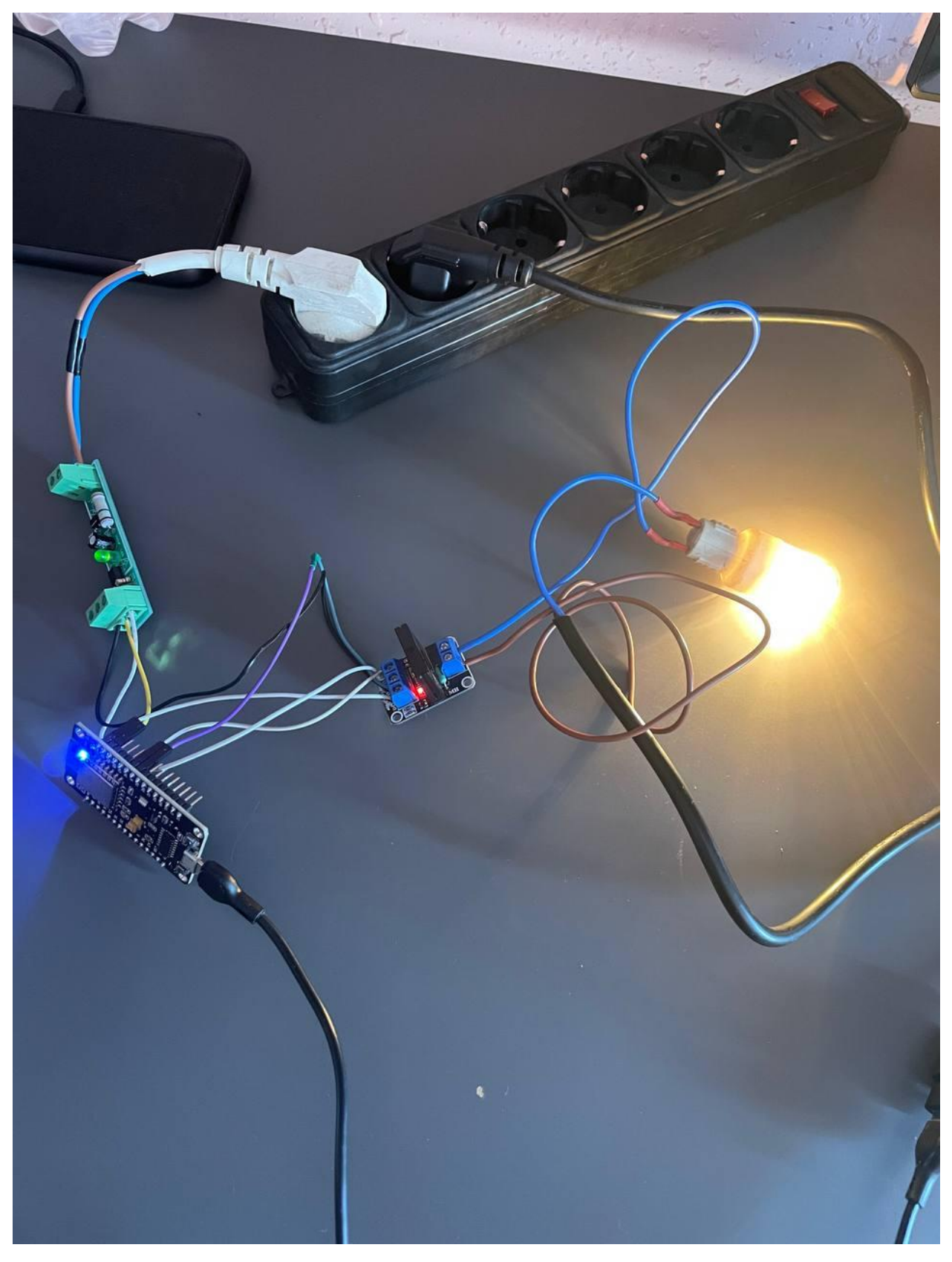

Рисунок 3.9 – Датчик напруги підключений до 220 В

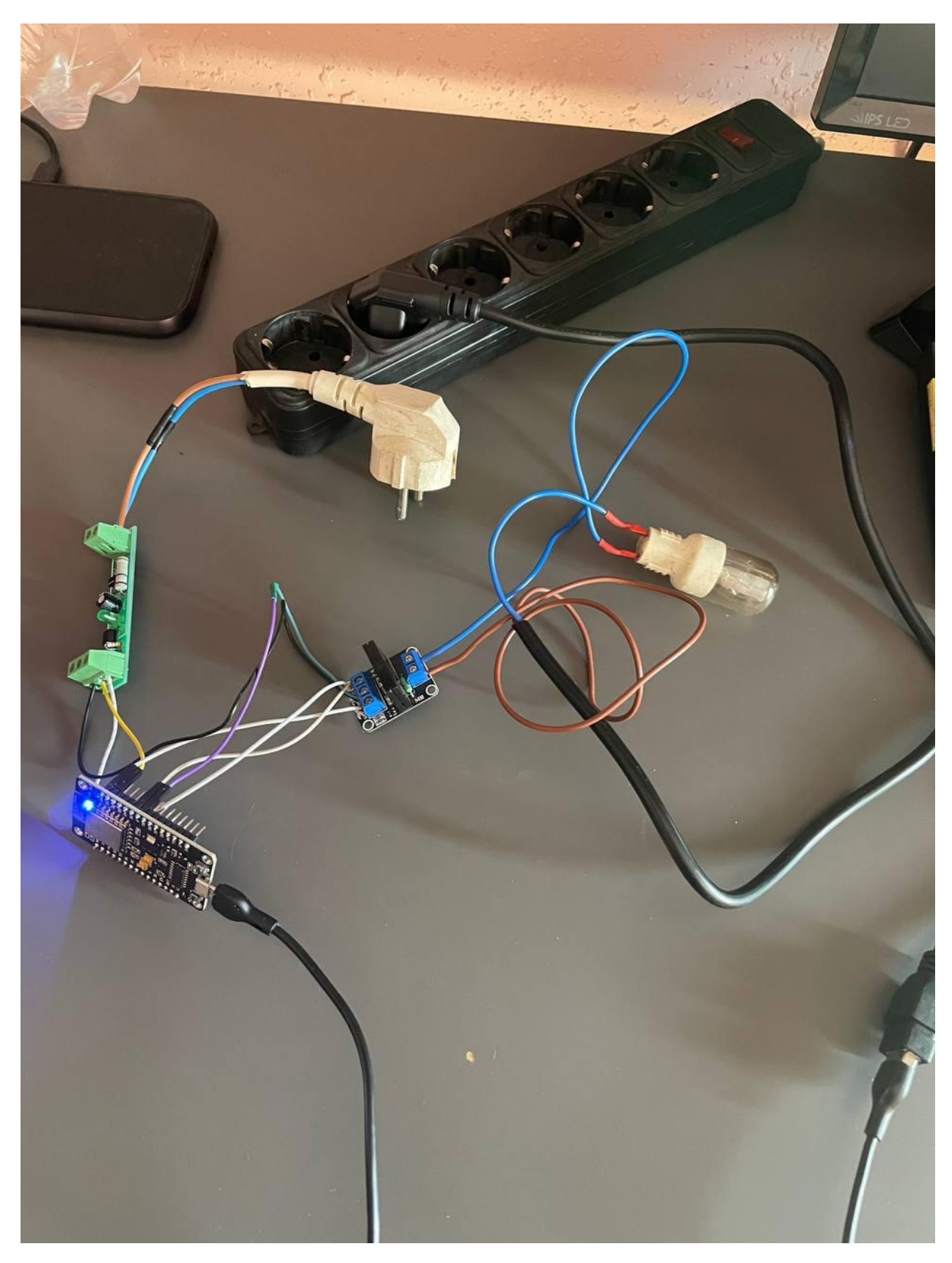

Рисунок 3.10 – Датчик напруги не підключений до 220 В

У результаті спостережень, зображених на рисунках 3.9 та 3.10, можна зробити висновок, що світлодіод коректно працює у відповідності до

наявності живлення. На рисунку 3.9, коли датчик напруги підключений до джерела живлення (220 В), світлодіод світиться, вказуючи на наявність напруги. З іншого боку, на рисунку 3.10, коли живлення відключене, світлодіод не світиться, що вказує на відсутність напруги. Таким чином, можна стверджувати, що датчик напруги працює коректно, реагуючи на зміну стану живлення.

Крок 4: моніторинг напруги. Після запуску програми, було встановлено з'єднання між датчиком напруги та NodeMCU ESP8266. Було впевненося, що датчик коректно сприймає напругу 220 В та передає цю інформацію до NodeMCU ESP8266.

Крок 5: перевірка результатів. Зчитані значення напруги були виведені в консоль для подальшого аналізу. За допомогою серійного порту, було перевірено, що значення напруги відображаються коректно та відповідають очікуваним результатам.

Під час мануального тестування було отримано позитивні результати. Датчик напруги успішно сприймає та передає значення напруги 220 В, а програма на NodeMCU ESP8266 коректно обробляє ці дані. Це підтверджує надійність та ефективність розробленої системи моніторингу напруги за допомогою якої можна відстежувати сигналізацію.

#### <span id="page-37-0"></span>**3.6 Висновки до розділу 3**

У цьому розділі ми досліджували та програмували інформаційну систему з використанням мікроконтролера NodeMCU ESP8266 та датчика напруги Channel Delay 220V. Програмування було здійснене з використанням Arduino IDE.

Під час розробки програмного коду, ми оглянули розпіновку NodeMCU ESP8266 та визначили відповідні піни для підключення датчика напруги. Застосували необхідні бібліотеки та використали мову програмування C++ для написання скетчу.

У результаті виконання програмного коду, ми успішно підключили датчик напруги до NodeMCU ESP8266 та забезпечили його коректну роботу. Світлодіод, підключений до мікроконтролера, відповідно включався або вимикався в залежності від наявності живлення.

<span id="page-38-0"></span>Таким чином, в результаті виконання цього розділу, було успішно реалізовано програмування інформаційної системи на основі NodeMCU ESP8266 та датчика напруги, що дозволяє виявляти наявність напруги та контролювати світлодіодний індикатор.

#### **ВИСНОВКИ**

У даній кваліфікаційній роботі була розроблена інформаційна система, яка забезпечує ввімкнення освітлення у разі отримання сигналу тривоги від GSM сигналізації. Проєктування системи включало в себе аналіз вимог, моделювання інформаційної системи та програмування необхідного функціоналу.

В ході аналізу вимог було визначено, що головною функцією системи є ввімкнення освітлення в разі отримання сигналу від GSM сигналізації у виді електричного струму.

На основі проведеного моделювання було розроблено архітектуру інформаційної системи. Вона включає мікроконтролер NodeMCU ESP8266 та датчик напруги Channel Delay 220V. Крім того, була розроблена програмна частина, яка виконує зчитування сигналу від датчика напруги, керування освітленням та забезпечує комунікацію з користувачем.

Програмування інформаційної системи було здійснене з використанням відповідних мов програмування та інструментів розробки. Було реалізовано необхідну функціональність, яка дозволяє ефективно взаємодіяти з GSM сигналізацією, керувати освітленням та надавати зворотний зв'язок користувачу.

Отже, результатом проєктування системи ввімкнення освітлення при отриманні сигналу тривоги GSM сигналізації є розроблена та протестована інформаційна система, яка успішно виконує поставлені завдання. Проєкт демонструє успішне поєднання апаратних та програмних компонентів для створення функціональної та надійної системи.

#### **ПЕРЕЛІК ПОСИЛАНЬ**

- <span id="page-40-0"></span>1. Schwartz M. Valley S. Home Automation with Arduino: Automate your home using open-source hardware. CA : CreateSpace Independent Publishing, 2013. 118 p.
- 2. Які є види сигналізацій та їх принцип роботи Gaziknet. URL: <https://www.gazik.com.ua/avtomatychni-vorota.html> (дата звернення: 06.04.2023).
- 3. Merz H., Hansemann T., Hübner C. Building Automation: Communication systems with EIB/KNX, LON and BACnet. Springer, 2018. 308 p.
- 4. Гедзун Д. В., Стаценко В. В. Розробка та дослідження системи керування освітленням приватного будинку. 2020. URL: <https://er.knutd.edu.ua/handle/123456789/16612> (дата звернення: 10.04.2023).
- 5. Fue K. Design And Implementation Of The Remote Control System Using Sms Via Gsm For Home Electrical System. lulu.com, 2012. 56 р.
- 6. Rachel B. Home Automation: How to Get Started with Home Automation. Independently Published, 2021. 66 р.
- 7. Kumar P. R. Home Automation using Smart Technology. International Journal for Research in Applied Science and Engineering Technology. 2018. Vol. 6, no. 3. P. 2925–2928. URL: <https://doi.org/10.22214/ijraset.2018.3641> (дата звернення: 10.04.2023).
- 8. Gupta S. IoT based Smart Home Automation using NodeMCU. International Journal for Research in Applied Science and Engineering Technology. 2021. Vol. 9, no. 9. P. 1179–1188. URL: <https://doi.org/10.22214/ijraset.2021.38165> (дата звернення: 10.04.2023).
- 9. Smart Home Automation Using Controller Area Network / M. Ortiz et al. Advances in Intelligent and Soft Computing. Berlin, Heidelberg, 2011. P. 167–174. URL: [https://doi.org/10.1007/978-3-642-19934-9\\_21](https://doi.org/10.1007/978-3-642-19934-9_21) (дата

звернення: 10.04.2023).

- 10. Блог Що таке GSM сигналізація?. secur.ua. URL: [https://secur.ua/articles/ua\\_scho-take-gsm-signalizacija.html](https://secur.ua/articles/ua_scho-take-gsm-signalizacija.html) (дата звернення: 13.04.2023).
- 11. Home Automation with an Arduino: A Basic Tutorial. Predictable designs. URL: [https://predictabledesigns.com/home-automation-with-an-arduino-a](https://predictabledesigns.com/home-automation-with-an-arduino-a-basic-tutorial/)[basic-tutorial/](https://predictabledesigns.com/home-automation-with-an-arduino-a-basic-tutorial/) (дата звернення: 13.05.2023).